## **PETUNJUK PENGGUNAAN SISTEM**

Untuk menggunakan sistem ini, ada langkah yang harus terlebih dahulu dilakukan, yaitu :

- 1. Copy file **"smssmk",** pada drive *C:\AppServ\www.* Kemudian import database **"smssmk"** yang berada di dalam file **smssmk.**
- 2. Kemudian copy file **"gammu"** sama pada drive *C:\AppServ\www.* Kemudian atur file *gammurc* untuk mengisi **port** dan **connection** sebagai berikut :

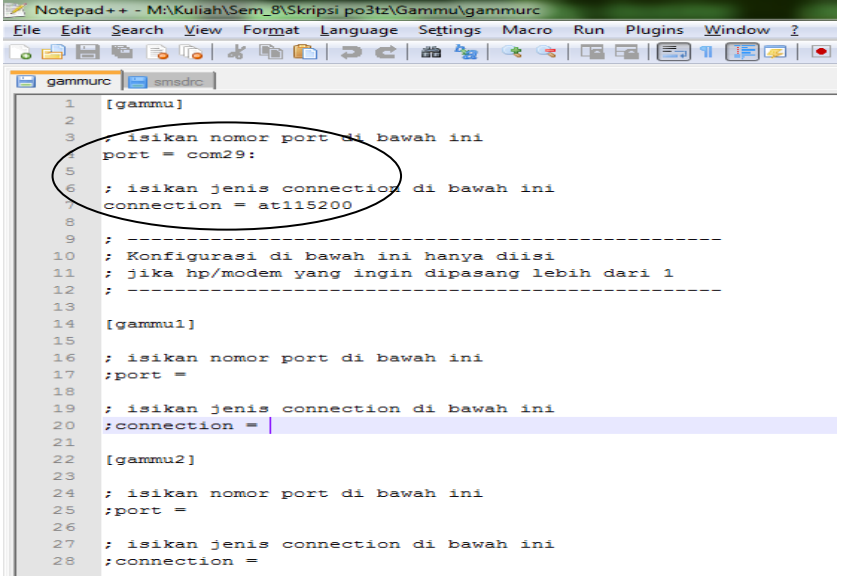

3. Lalu atur juga file *smsdrc* yang terdapat pada file gammu untuk mengubah bagian yang dilingkari berikut :

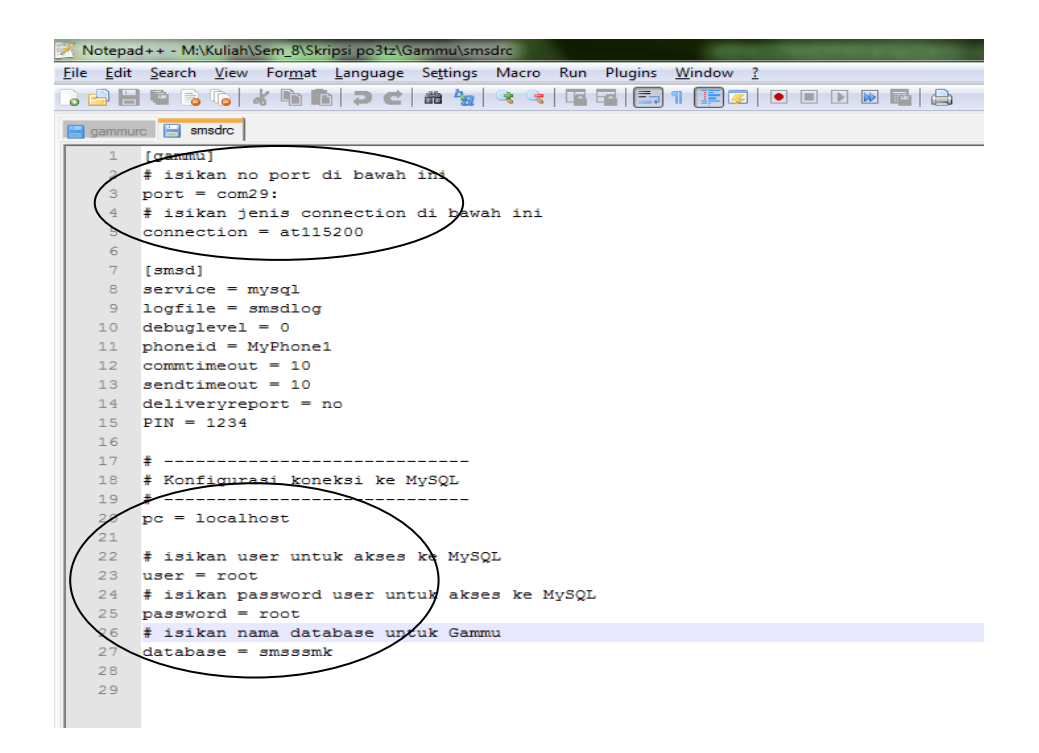

4. Untuk mendapatkan port modem tersebut, bisa dilihat dari

*device manager* sebagai berikut :

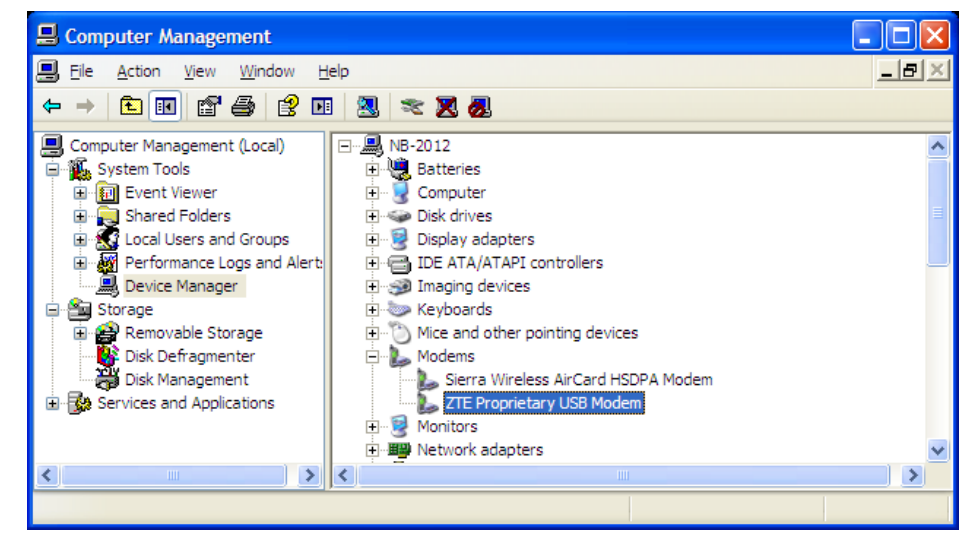

5. Setelah semuanya disetting seperti diatas, lalu langkah selanjutnya buka melalui web browser, disini menggunakan mozilla firefox. Buka alamat berikut *http://localhost/smssmk* kemudian login dengan user ID dan password "*admin"* seperti

berikut :

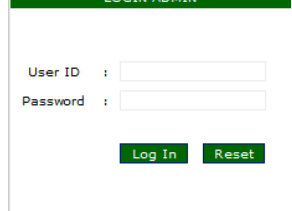

LOCTN ADMIN

6. Setelah login, maka akan keluar tampilan sebagai berikut :

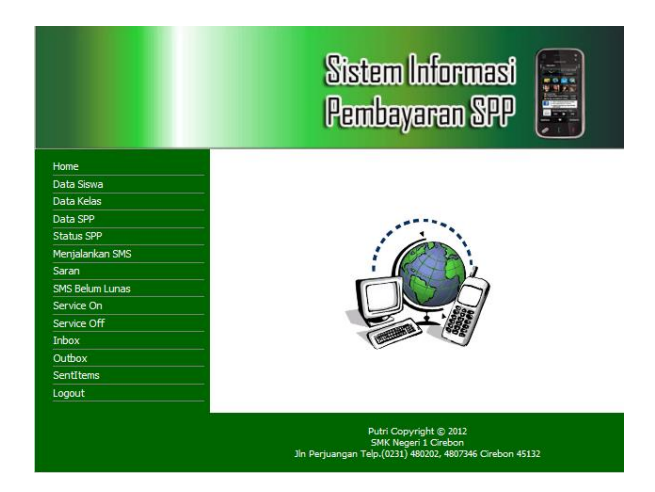

7. Kemudian untuk langkah awal, terlebih dahulu jalankan service gammu dengan meng-klik *"service on",* sebagai berikut :

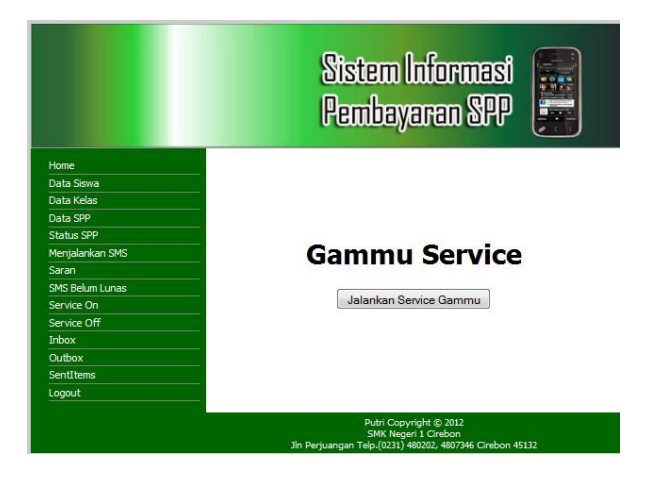

- 8. Lalu klik tombol "*jalankan service gammu"* untuk menghidupkan service nya.
- 9. Lalu langkah selanjutnya adalah menjalankan *"SMS Server"* pada interface terdapat 3 SMS Server, yang pertama yaitu *"Menjalankan SMS"* yang berfungsi untuk membalas secara otomatis sms yang masuk untuk memberikan informasi pembayaran spp per bulan. lalu *"Saran"* yang berfungsi untuk

membalas sms saran tentang pembayaran spp yang masuk, dan *"SMS Belum Lunas"* yang berfungsi untuk mengirimkan secara otomatis informasi pembayaran spp siswa yang belum lunas. Untuk menjalankannya, klik link yang ada pada halaman utama.

10. Kemudian setelah menjalankan SMS Server, dapat dilihat pada "*SentItems",* sms balasan yang dikirimkan pada no tujuan yang meminta informasi pembayaran spp, saran dan pengiriman otomatis sms belum lunas, sebagai berikut :

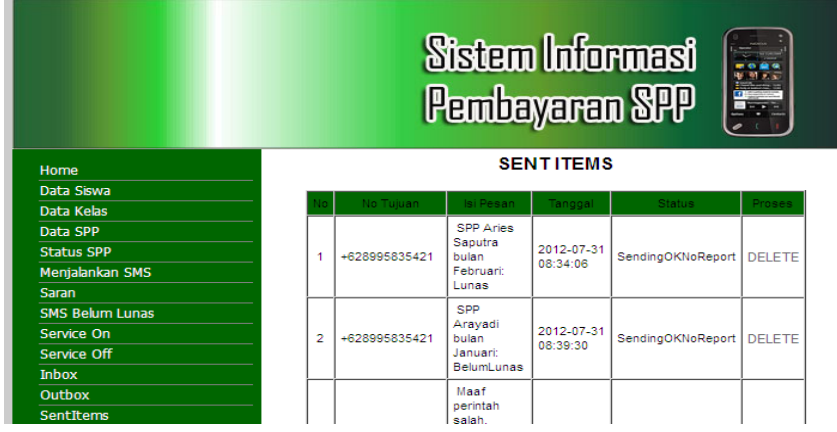

11.Sedangkan untuk mengetahui SMS yang masuk, dapat dilihat

pada "*inbox"* sebagai berikut :

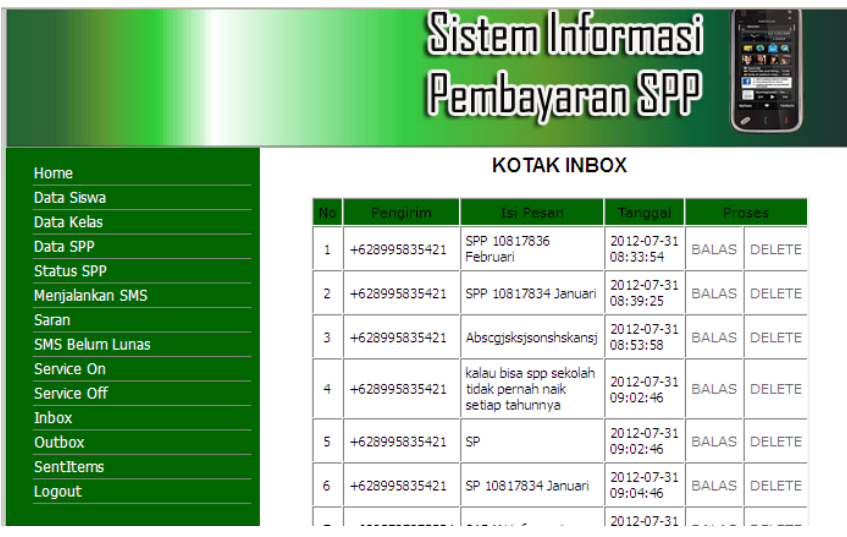

- 12. Jika no tujuan yang dituju sedang tidak aktif, maka sms balasan akan masuk pada *"Outbox"*, sebagai berikut :
- 13. Lalu jika ingin menghentikan service yang sedang berjalan, bisa meng-klik *"service off"* dan lalu klik tombol *"Hentikan service Gammu"* sebagai berikut :

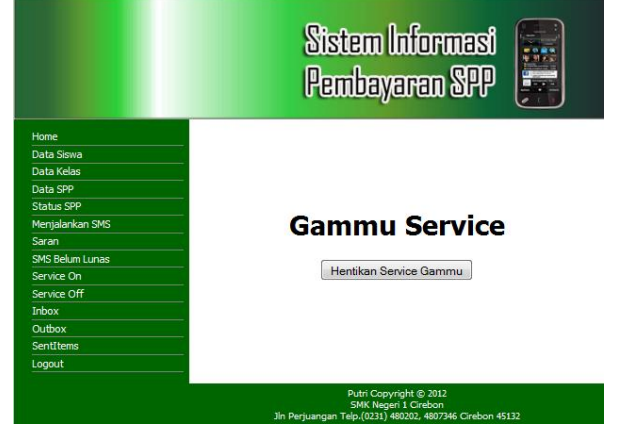

14. Kemudian jika ingin keluar dari sistem, dapat mengklik *"Logout",* sehingga akan keluar dari sistem.